# **USDA Forest Service National Advisory Committee for Implementation of the National Forest System Land Management Planning Rule**

### **Dates: April 28-30, 2015 Location: USDA Forest Service, Office of International Programs, 1 Thomas Circle, Suite 400, Washington D.C., 20005**

We will broadcast:

**Live video and audio with Captioning** via Adobe Connect **AND Audio** via toll-free telephone conference line (listen only)

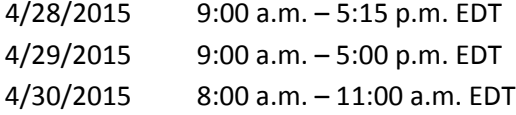

## **Windows and Macintosh Computers**

Computers with a browser and Adobe Flash Player 11.2 or higher can connect directly to the meeting. To test your connection, click here: [Adobe Connect Test](https://usfs.adobeconnect.com/common/help/en/support/meeting_test.htm)**. Video AND audio** will come through your computer.

Use the link below to connect your computer to the Adobe Connect webcast:

#### **<https://usfs.adobeconnect.com/emc-mtg/>**

- 1. Leave "**Enter as Guest"** selected.
- 2. T**ype your name or location** (if multiple people are joining together) **and your agency acronym** (NRCS, FS, etc.) into the "**Name"** text box, e.g., Smokey Bear (FS).
- 3. Click the "**Enter Room"** button (or enter key on your keyboard).

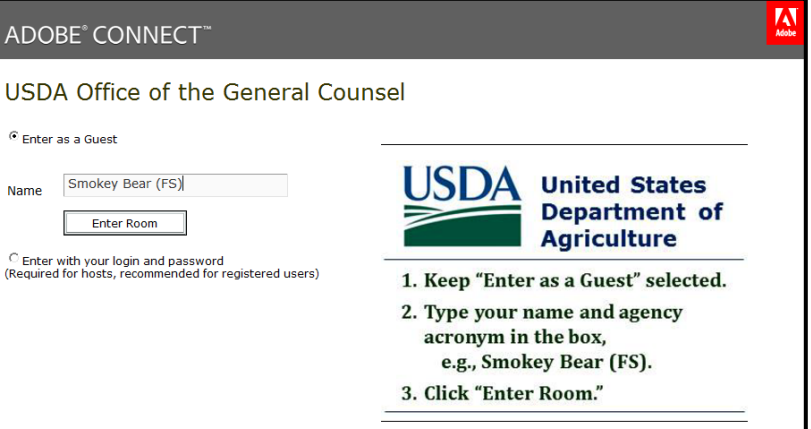

Tutorials and Guides for Participants to Learn about Adobe Connect:

[Adobe Connect "Quick](http://www.adobe.com/content/dam/Adobe/en/products/adobeconnect/pdfs/VQS_Guide_for_Participants.pdf) Start" guide

[Adobe Connect "jumpstart" online tutorial for participants](http://tv.adobe.com/watch/learn-adobe-connect/adobe-connect-8-jumpstart-for-participants/) **(this is a 2 minute video)**

### **Mobile Devices**

Although it is best to connect from a computer with a hard-wired connection (not wireless), you can join from certain mobile devices with the free Adobe Connect Mobile app:

- o **iPad or iPhone**—download from the **iTunes** store: [iTunes App.](https://itunes.apple.com/us/app/adobe-connect-mobile-for-ios/id430437503)
- o **Android devices**—download from **Google Play**: [Andr#oid App.](https://play.google.com/store/apps/details?id=air.com.adobe.connectpro)

After downloading the app, connect with this link:

#### **<https://usfs.adobeconnect.com/emc-mtg/>**

Please note: live captions will not stream through mobile devices.

### **Audio Connection via conference phone**

Dial toll free conference number: 888-844-9904

Enter conference access code: 3158323#